## Crear botones efecto 3D

Tutorial para crear botones On/Off efecto 3D.

**Off**  $\boxed{00}$ 

Definimos el tamaño de imagen (indicaremos los que más se ajusten a nuestras necesidades).

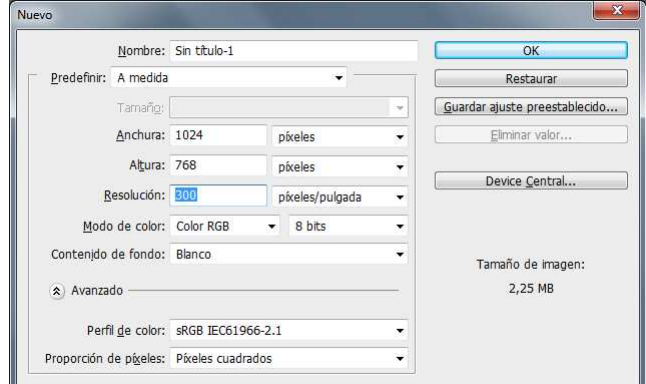

Teniendo en cuenta que el botón será cuadrado, escogemos la herramienta rectángulo redondeado.

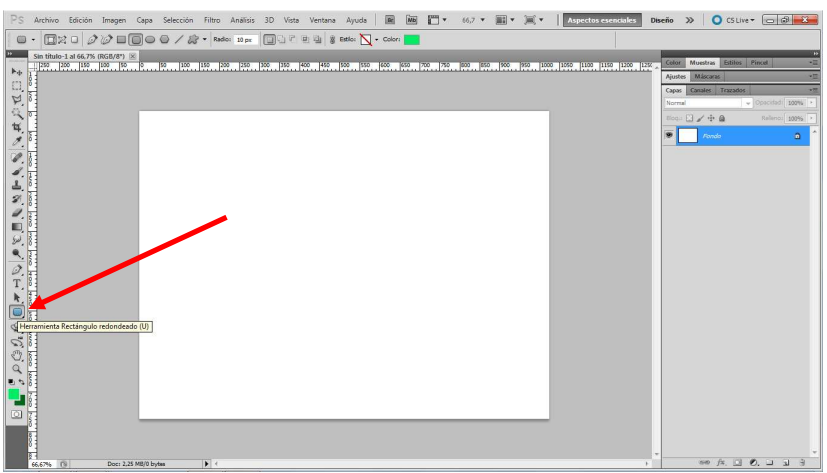

Con el botón shift pulsado, presionamos y arrastramos para que el cuadrado sea perfecto.

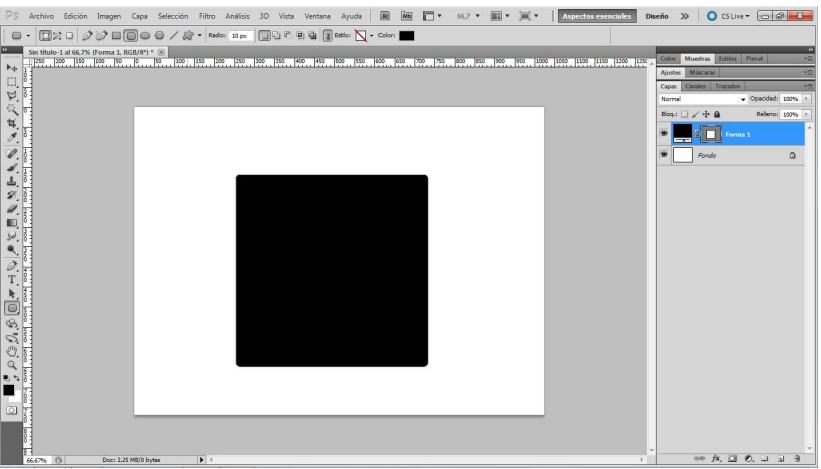

Entramos en opciones de fusión y seleccionamos superposición de degradado. Ponemos los valores de la imagen.

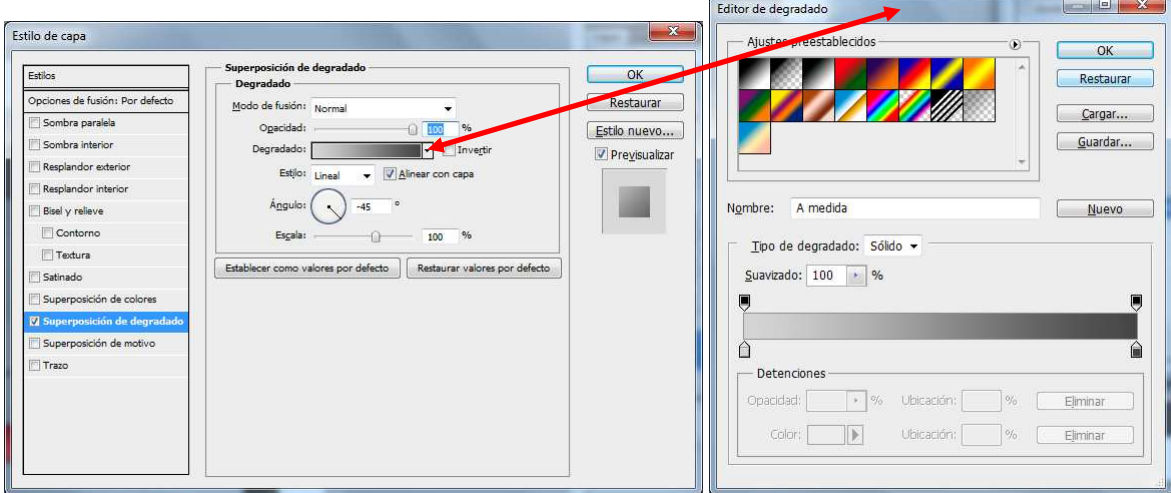

Obtendremos algo parecido al siguiente resultado (dependerá del ángulo y del color indicado en el degradado).

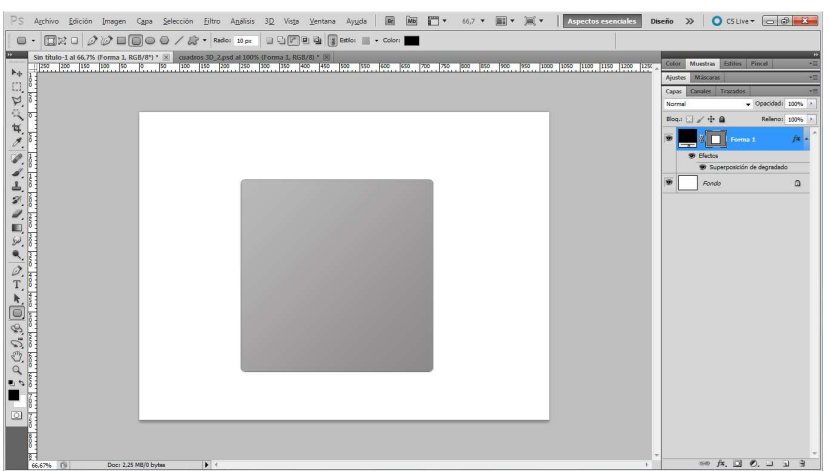

Para crear el borde 3D del botón haremos un duplicamos la capa actual. Presionamos Ctrl + Alt + T para modificar la imagen. Para que la modificación sea perfecta y centrada respecto a la capa anterior pulsamos Shift + Alt mientras que arrastramos una de las esquinas hasta conseguir el margen deseado.

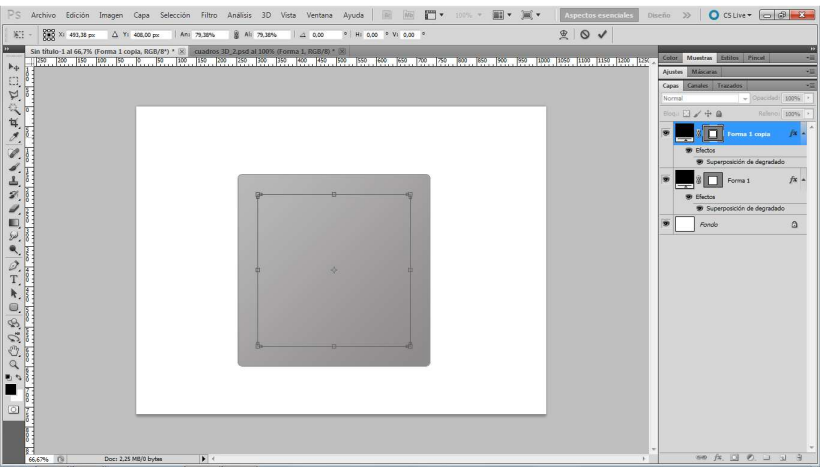

Entramos en opciones de fusión y seleccionamos superposición de degradado y trazo. Para la superposición de degradado bastará con picar la casilla invertir, de este modo daremos altura al botón. En trazo pondremos los valores de la imagen.

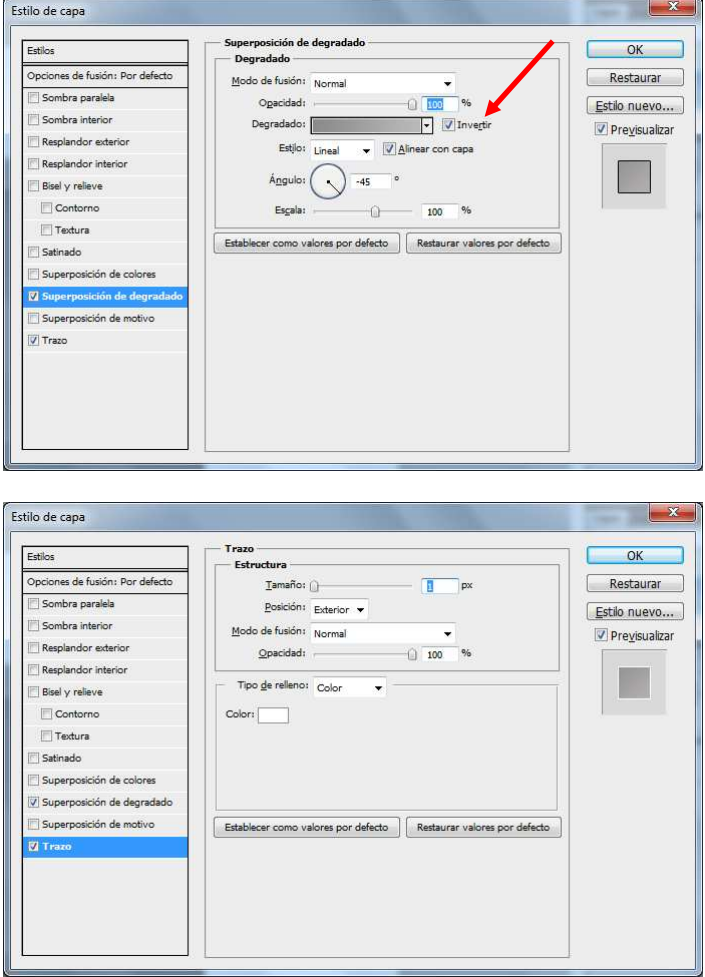

Ahora crearemos el led verde del botón. Para ello duplicaremos la capa actual. Presionamos Ctrl + Alt + T para modificar la imagen y pulsamos Shift + Alt ó solamente Shift hasta conseguir el tamaño deseado.

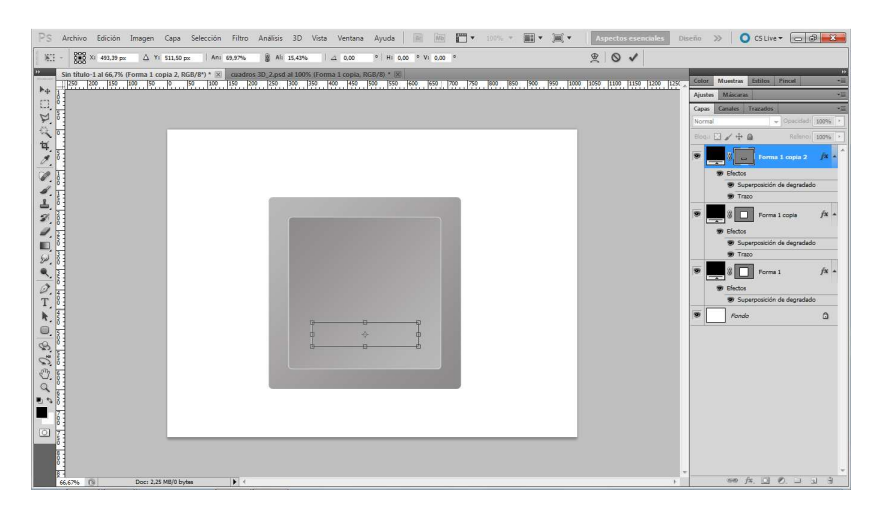

Entramos en opciones de fusión y seleccionamos superposición de degradado y trazo. Pondremos los valores de la imagen.

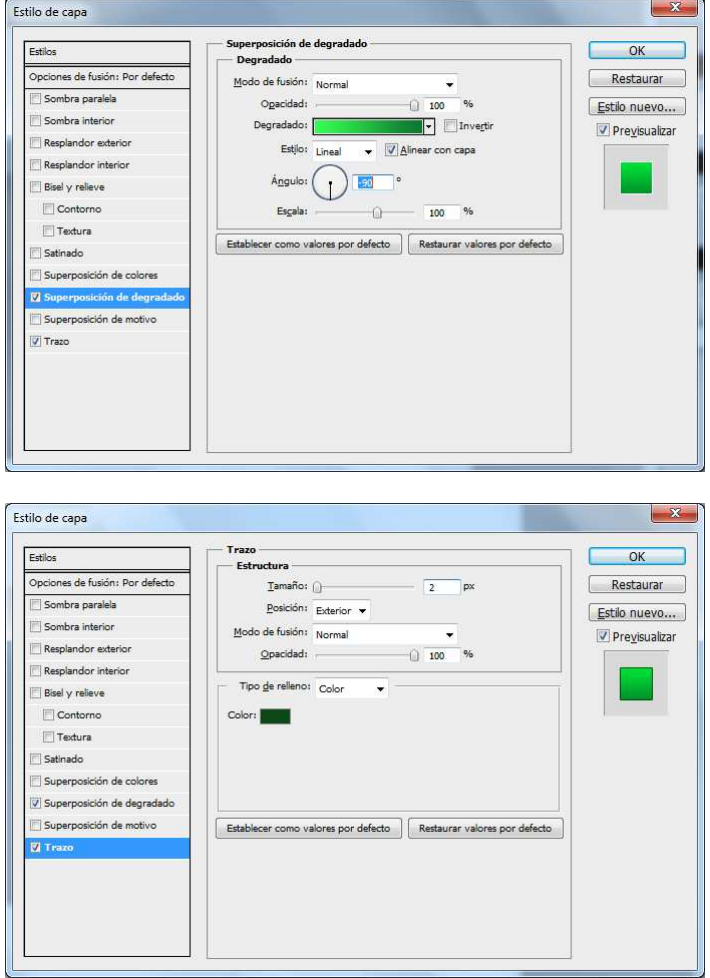

Habremos obtenido algo parecido a la imagen.

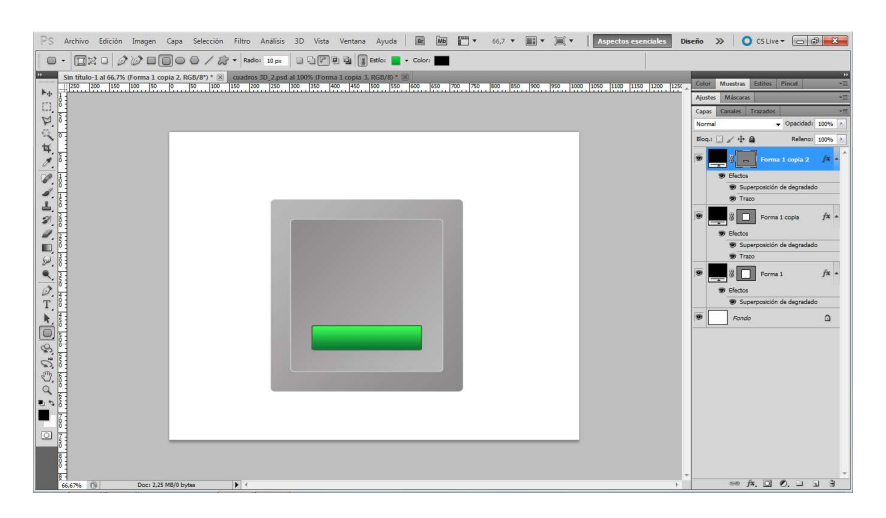

Ahora vamos a colocar las letras en relieve que marcan el estado de encendido ON. Para ello creamos una nueva capa. Seleccionamos la herramienta texto y escogemos el tipo de letra y tamaño deseado.

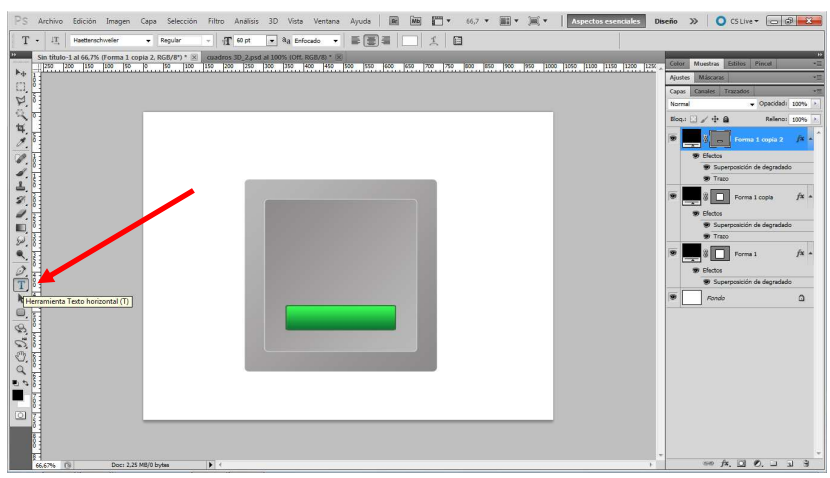

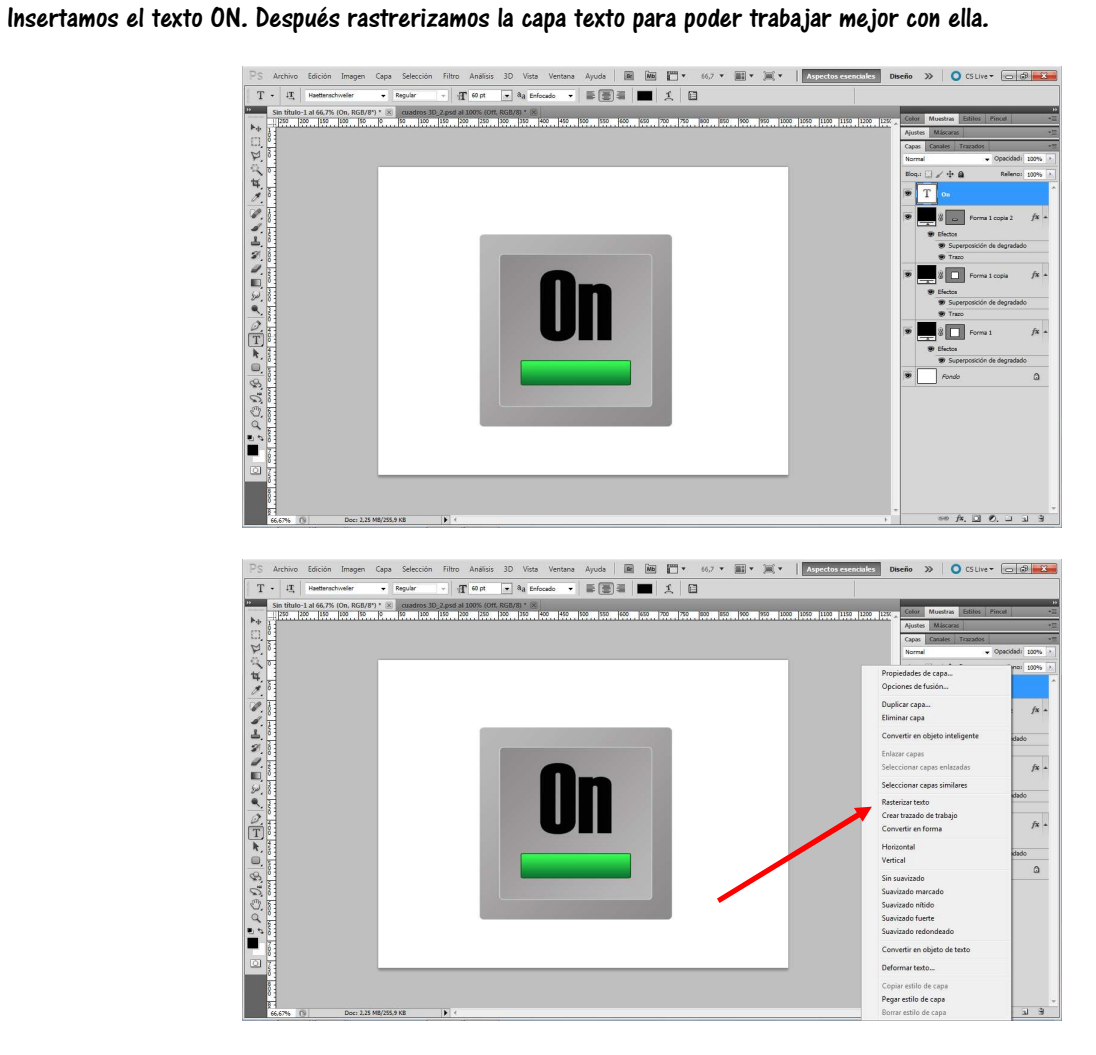

Entramos en opciones de fusión y seleccionamos resplandor exterior, bisel y relieve y superposición de degradado. Pondremos los valores de la imagen. Pero lo primero es poner la opacidad de relleno a cero.

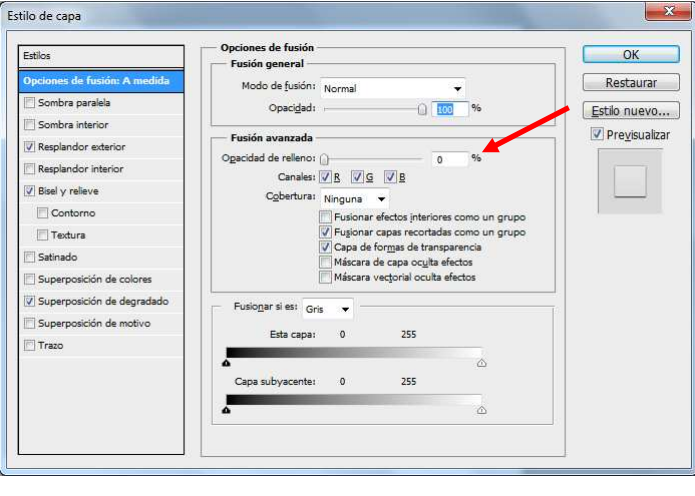

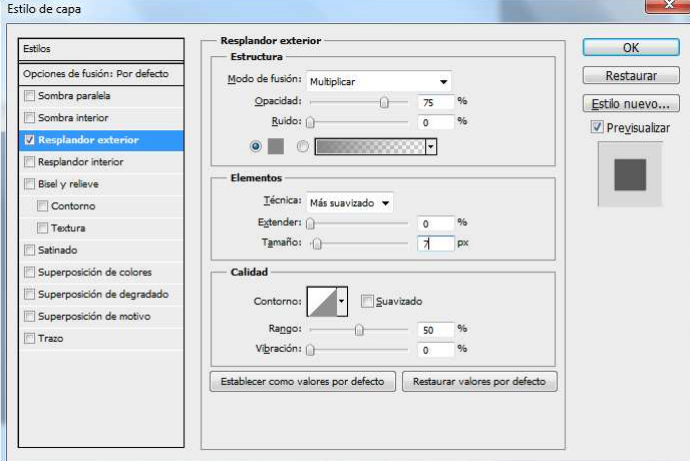

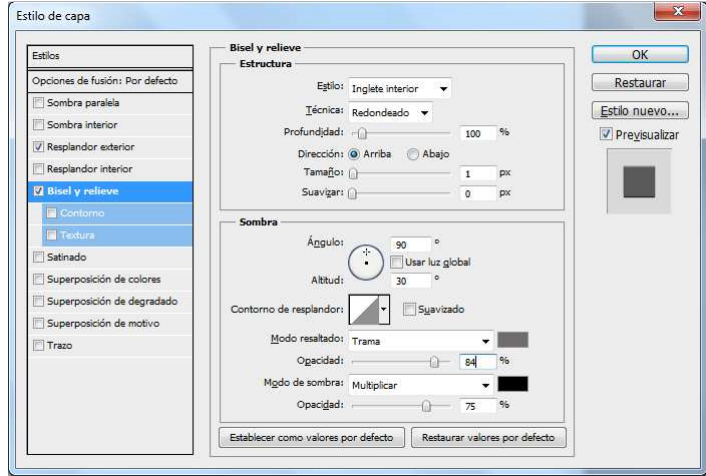

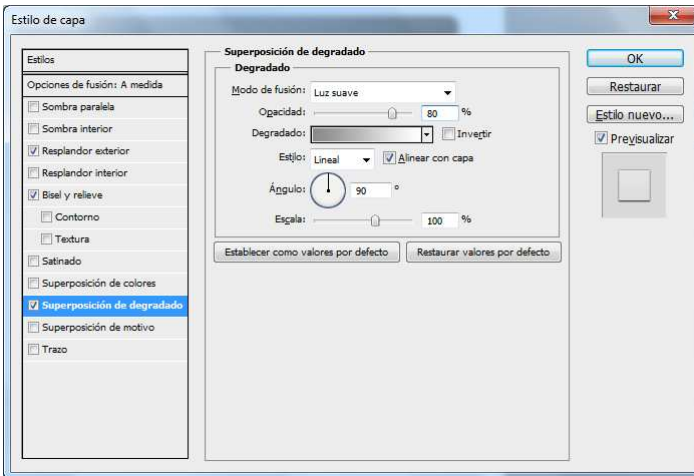

De este modo obtendremos un resultado parecido al de la imagen.

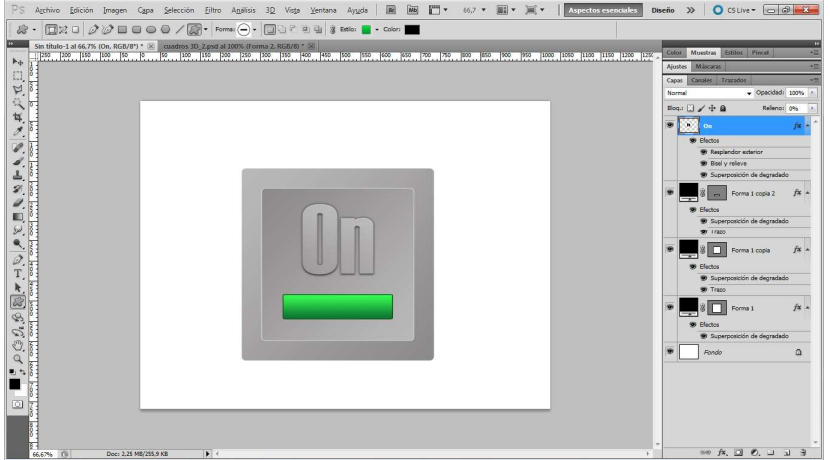

Si lo deseamos podremos poner sombras que darán un mayor efecto de 3D. Una vez finalizado todo el proceso recortaremos la imagen y la adaptaremos al tamaño deseado.

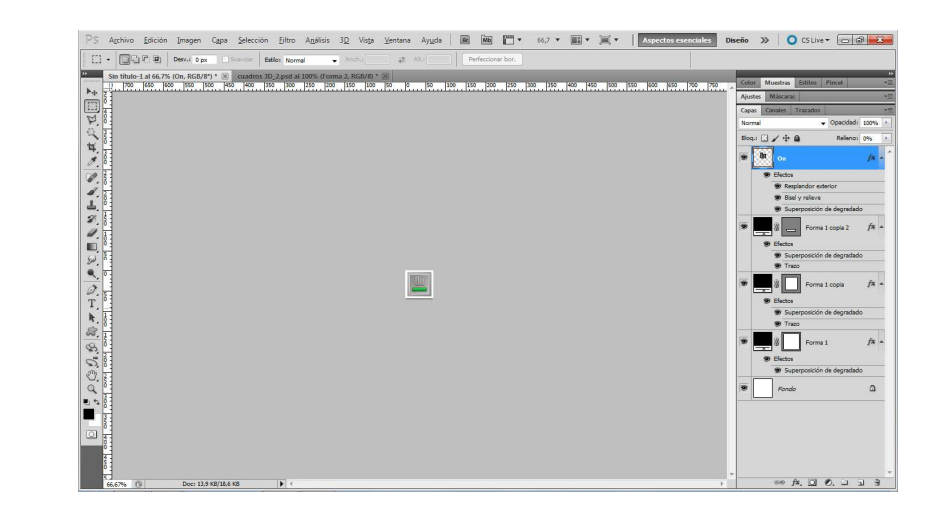